## **Partager un dossier de boite mail ZIMBRA**

## **Coté du dossier à partager**

- Vous connecter sur Zimbra, puis sélectionner le dossier que vous souhaitez partager et effectuer un **clic droit** dessus
- Sélectionner "Partager dossier"; une fenêtre s'ouvre et dans celle-ci : Renseigner les champs souhaités

Dans mon exemple, je souhaite partager mon dossier à l'adresse "test@test.fr" et souhaite que celuici puisse avoir **accès total à mon dossier**. Je sélectionne donc le **rôle Admin** (CF image ci-dessous)

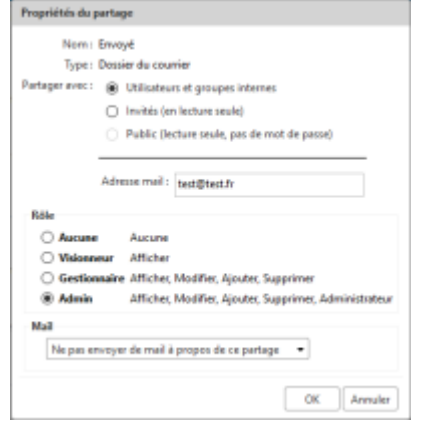

Valider en cliquant sur ok

## **Coté du dossier à réceptionner**

- Se connecter sur Zimbra, puis **cliquer droit** sur ""Dossiers de mails"" situé en haut sur le volet de gauche
- Sélectionner "Rechercher des partages"; la liste des dossiers partagés avec cette adresse s'affiche.
- Il suffis maintenant de **sélectionner le dossier souhaité** et **valider**.

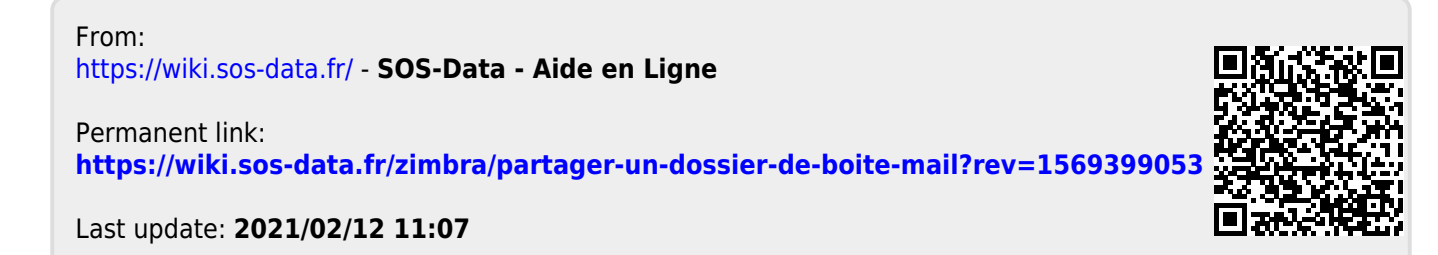